# **How to Troubleshoot Partial Registration for MRA**

# **Contents**

**Introduction** Background Information What is Partial Registered for a Device? **SIP Phone with Multiple Lines Registration Troubleshooting Optional Troubleshooting Procedure** Configure RTMT Alarm Enhancement Request

# **Introduction**

This document describes, how to troubleshoot Partial Registered Session Initiation Protocol (SIP) Phone over Mobile and Remote Access (MRA), why this happen, and how to identify it.

# **Background Information**

## **What is Partial Registered for a Device?**

Partially registered means that not all lines on a SIP phone have registered. This issue can be cause for different reasons, like Line Button templates, Identity Trust list/Certificate Trust List (ITL/CTL) mismatch, SIP message size, Keep alive, etc.

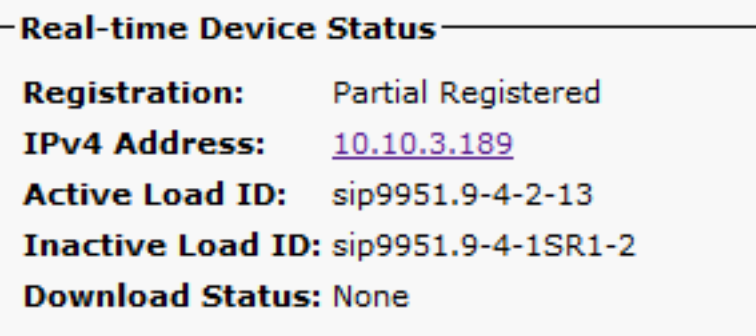

## **SIP Phone with Multiple Lines Registration**

The first register from an endpoint with multiple lines contains all SIP lines configured to register all lines.

Then it's expected to see **REGISTER** (Keep-alive) messages every 120 seconds (actually 115 seconds which is 120 minus the delta value configured in SIP profile, which is 5 seconds by

#### default). In this case, the phone sends keep-alive every 115 seconds, as shown in the image:

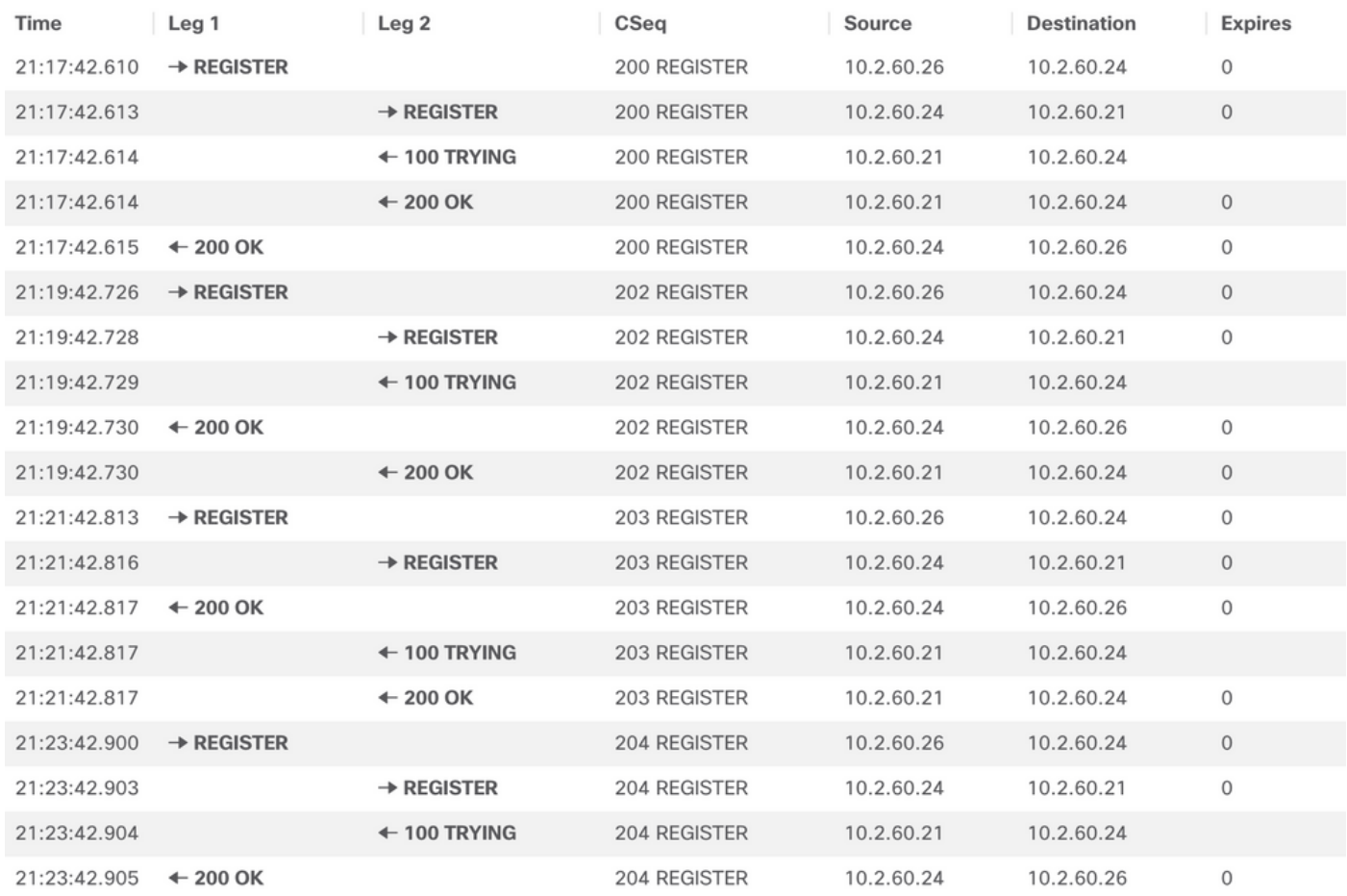

### In the first **REGISTER** the SIP phone sends more details inside the **Content-Type** section of the Session Description Protocol (SDP), as shown in the next image:

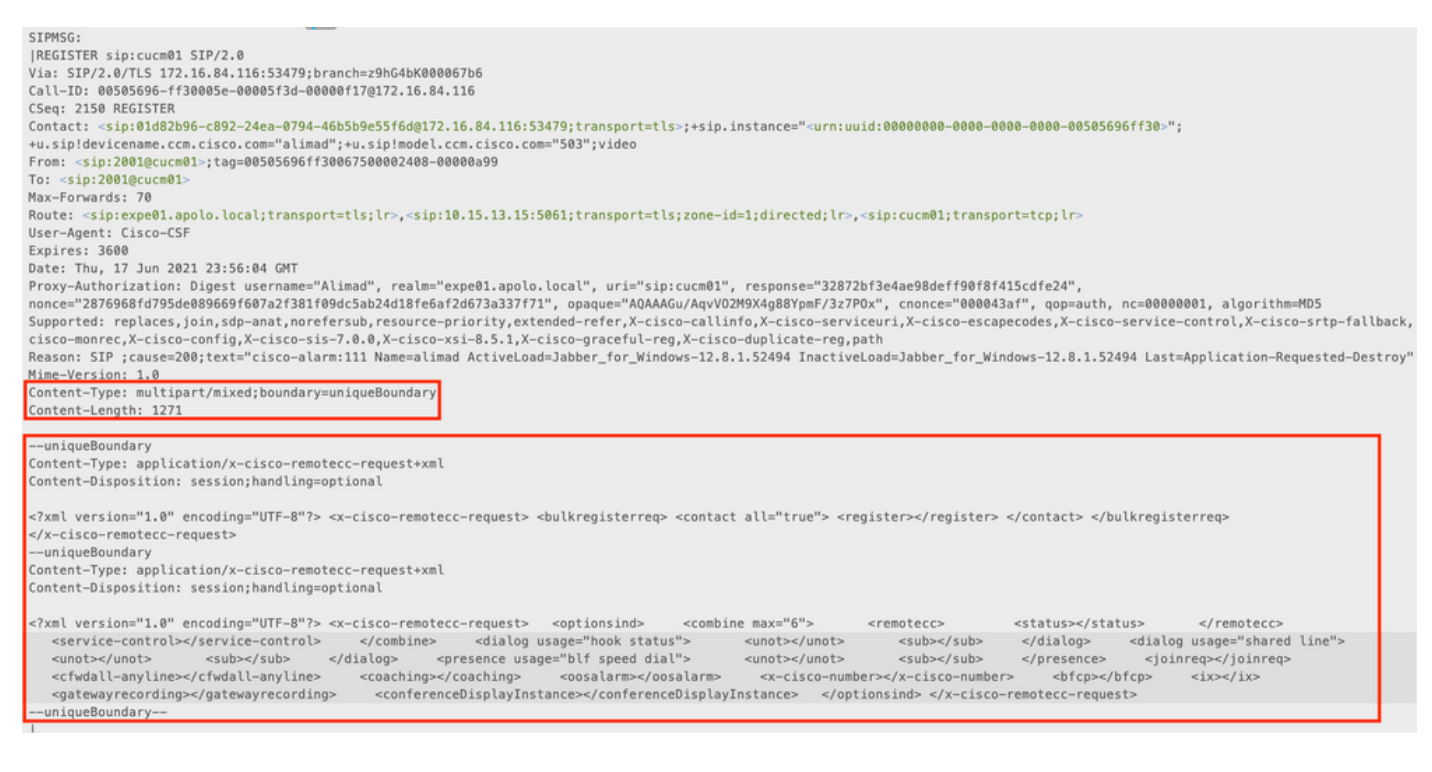

The next **REGISTER** messages does not contain any additional **Content-Type** information.

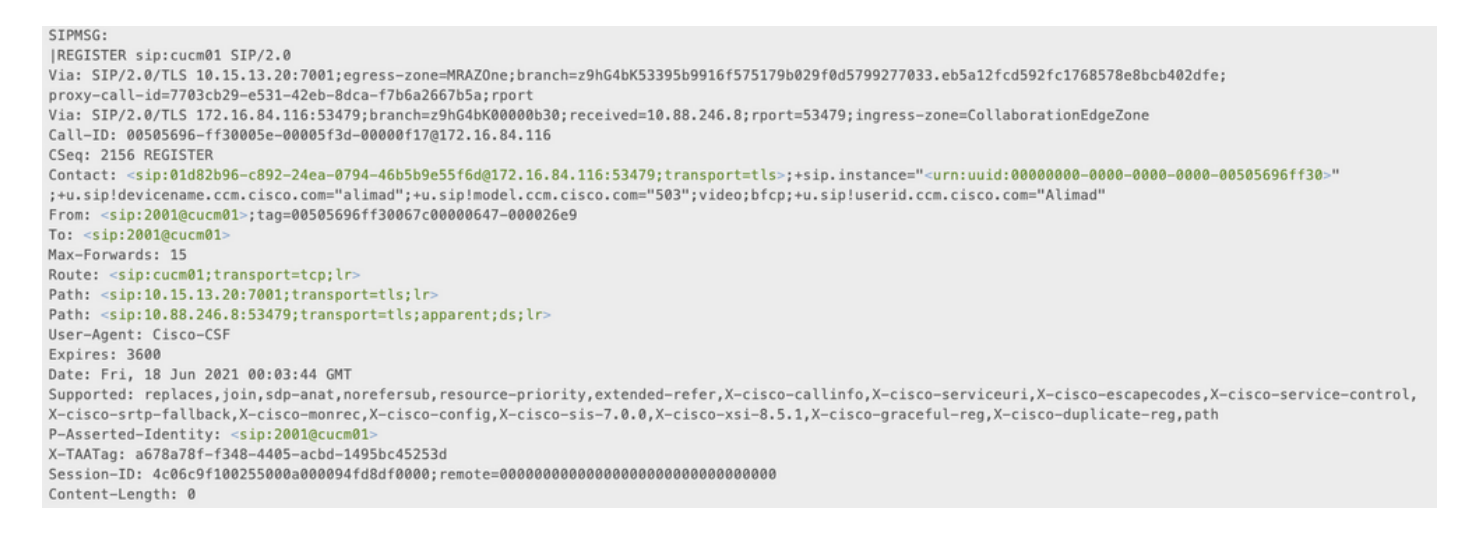

In summary, when an endpoint connected over MRA has multiple lines configured and a SIP keep Alive arrives at Cisco Unified Comunnications Manager (CUCM) too late, that CUCM has already cleared the registration (unregistered the device), when the keep Alive arrives, CUCM re-registers the device but only the primary line since that is all that is in the register message.

There are also other scenarios when the phone connects over MRA where this problem can occur If the Transmission Control Protocol (TCP) connection drops between Expressway-C and CUCM, the SIP phone is unregistered from the CUCM perspective, but the phone does not know this and sends a Keep Alive register instead of a Full register, that causes the **Partial Registration** behavior.

# **Troubleshooting**

Collect the next log files:

- Expressway C and E Diagnostics logs. [Downloading Expressway Diagnostic Logs and Packet](https://video.cisco.com/video/5810050375001) [Captures | Cisco Virtual Events](https://video.cisco.com/video/5810050375001)

- CUCM traces. [Unified Communications Manager RTMT Trace Collection | Cisco Virtual Events](https://video.cisco.com/video/6039539294001)
	- Call Manager
	- Event Viewer System and Application logs.

#### - IP Phone PRT. [How to Collect a Collaboration Endpoint PRT File with Cisco 78XX and 88XX](https://www.cisco.com/c/en/us/support/docs/collaboration-endpoints/ip-phone-8800-series/200770-How-to-Collect-a-Collaboration-Endpoint.html) [Phones - Cisco](https://www.cisco.com/c/en/us/support/docs/collaboration-endpoints/ip-phone-8800-series/200770-How-to-Collect-a-Collaboration-Endpoint.html)

Expressway logs, are taken in real time, it's not possible to know when would be a good time to start/stop Diagnostics logs, so in case you want to review the information mentioned above, you can follow the next procedure:

### **Optional Troubleshooting Procedure**

There is a way to set alerts with Real-Time Monitoring Tool (RTMT). The idea is to take logs from Expressways with Windows Secure Copy (WinSCP) right after the email alert from RTMT tool is received.

**Note**: E-mail server must be already configured. [https://www.cisco.com/c/en/us/support/docs/unified-communications/unity](https://www.cisco.com/c/en/us/support/docs/unified-communications/unity-connection/117890-technote-cucm-00.html)[connection/117890-technote-cucm-00.html](https://www.cisco.com/c/en/us/support/docs/unified-communications/unity-connection/117890-technote-cucm-00.html)

# **Configure RTMT Alarm**

It's possible to create an alarm with RTMT tool, that sends an email, once a SIP Phone is on Partial Registered state, in order to implement the alarm follow the next steps:

- 1. Open RTMT tool, and navigate to **Performance > Performance**. Then Select Cisco **CallManager** and look for **PartialRegisteredPhone**.
- 2. Then right click and select **Set Alert/Properties.**

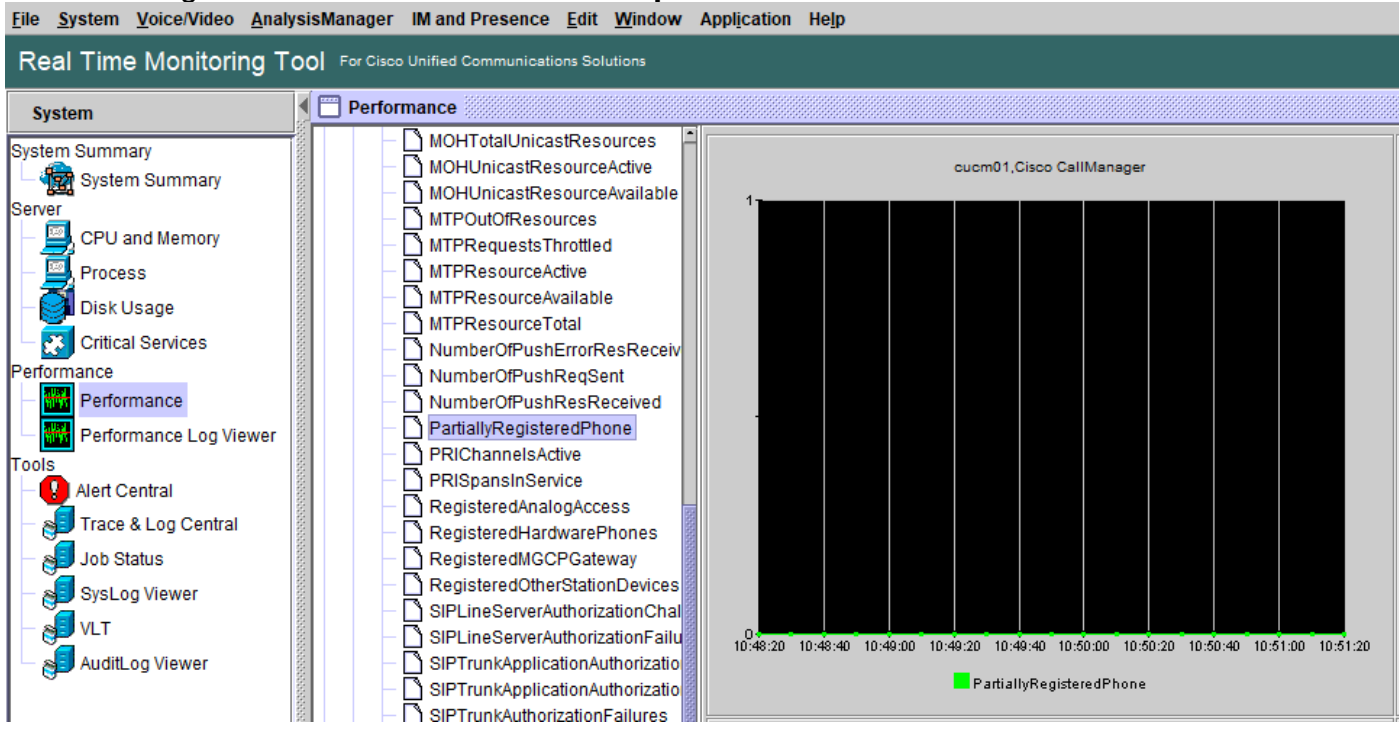

- 3. Check **Enable Alert**, and Set **Severity** as **Critical**.
- 4. Under **Threshold** configuration, check **Value**, then you can set **Over** as 1.
- 5. Check **Enable Email** option.
- 6. Under Trigger Alert Action, select Configure, select Add and set a new name for the Action List, in this example the name is **emai**.
- 7. **Add** the email address for the alerts to be received.

#### 8. Select **Save**.

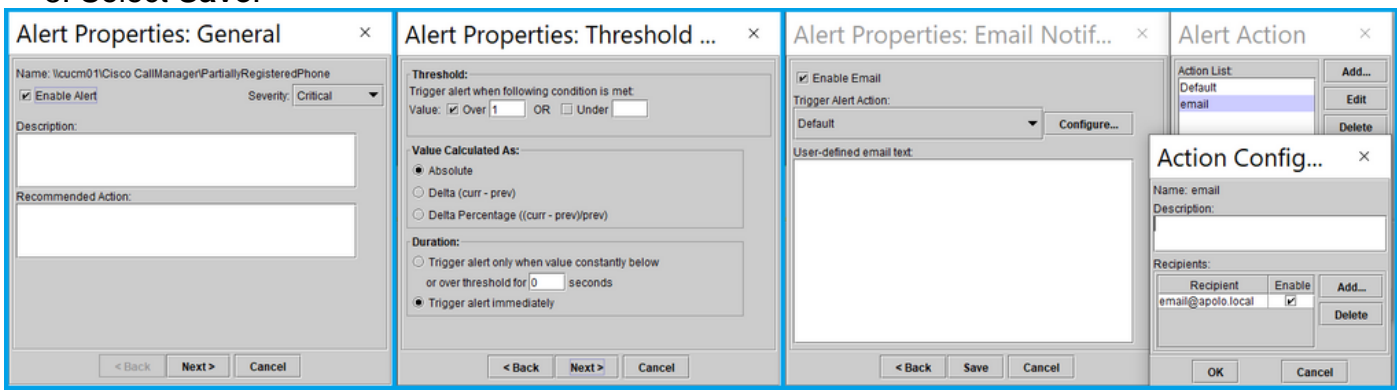

Once you get an alert from RTMT tool, you can go to your **Expressways** servers and follow the next steps:

1. Open WinSCP, access Expressway C and E, with IP address or Fully Qualified Domain Name (FQDN) and **root** credentials.

### 2. Navigate to **/mnt/harddisk/log/**.

3. Download important files: network\_logmessagesdeveloper\_log

Expressways usage can overwrite the information on log files very fast, make sure you get the files with the correct time stamp.

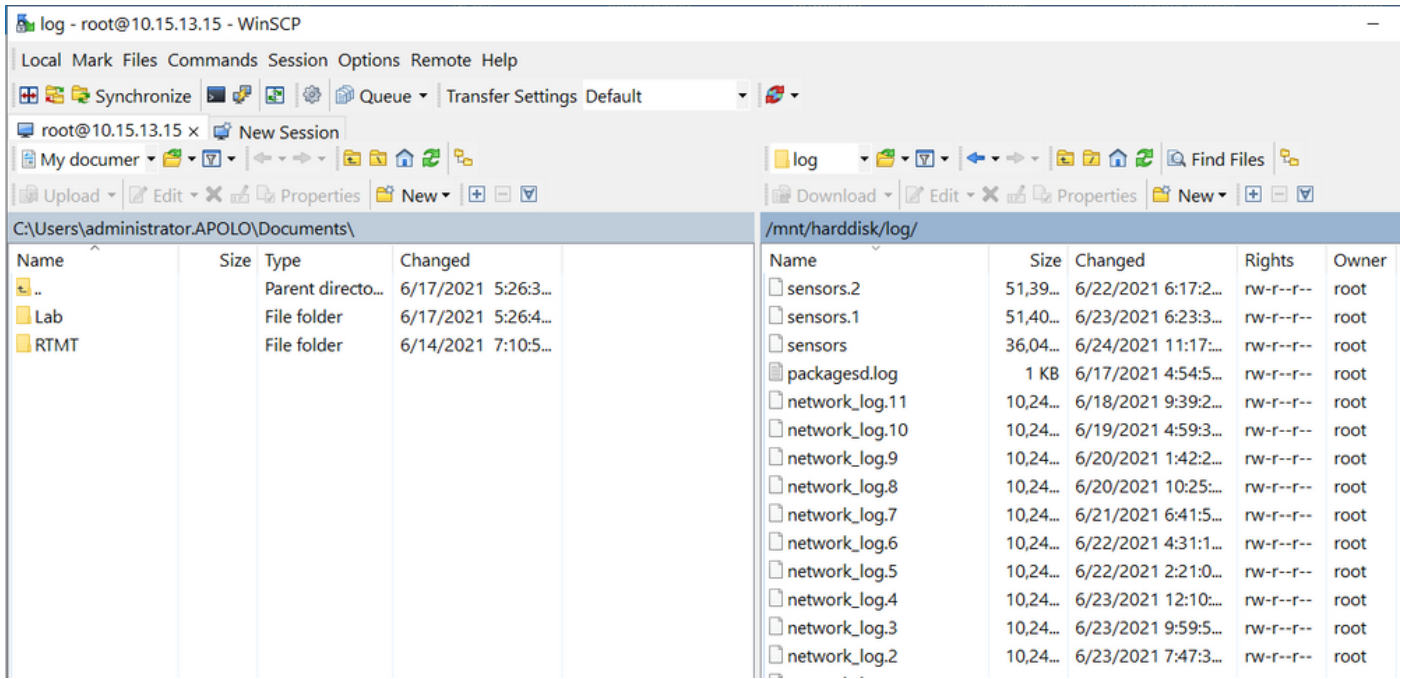

With information included on network\_log file, is possible to determine if **REGISTER** messages reach CUCM servers on time, and if after any issue, IP Phone sends **REGISTER** message with one or all the lines to register back.

#### **Enhancement Request**

Currently the CUCM is unable to notify the SIP phones that are Partialy Registered, an enhacement to allow CUCM the notification is already opened: [CSCvw49110](https://bst.cloudapps.cisco.com/bugsearch/bug/CSCvw49110).

As stated on enhancement request the workaround is:

- Reset the endpoint to force all lines to re-register.
- Additionally increase the **Timer Register Delta** value in the SIP Profile on CUCM to 20 ●(default is 5) to tolerate more delay and decrease the likelihood this occurs.